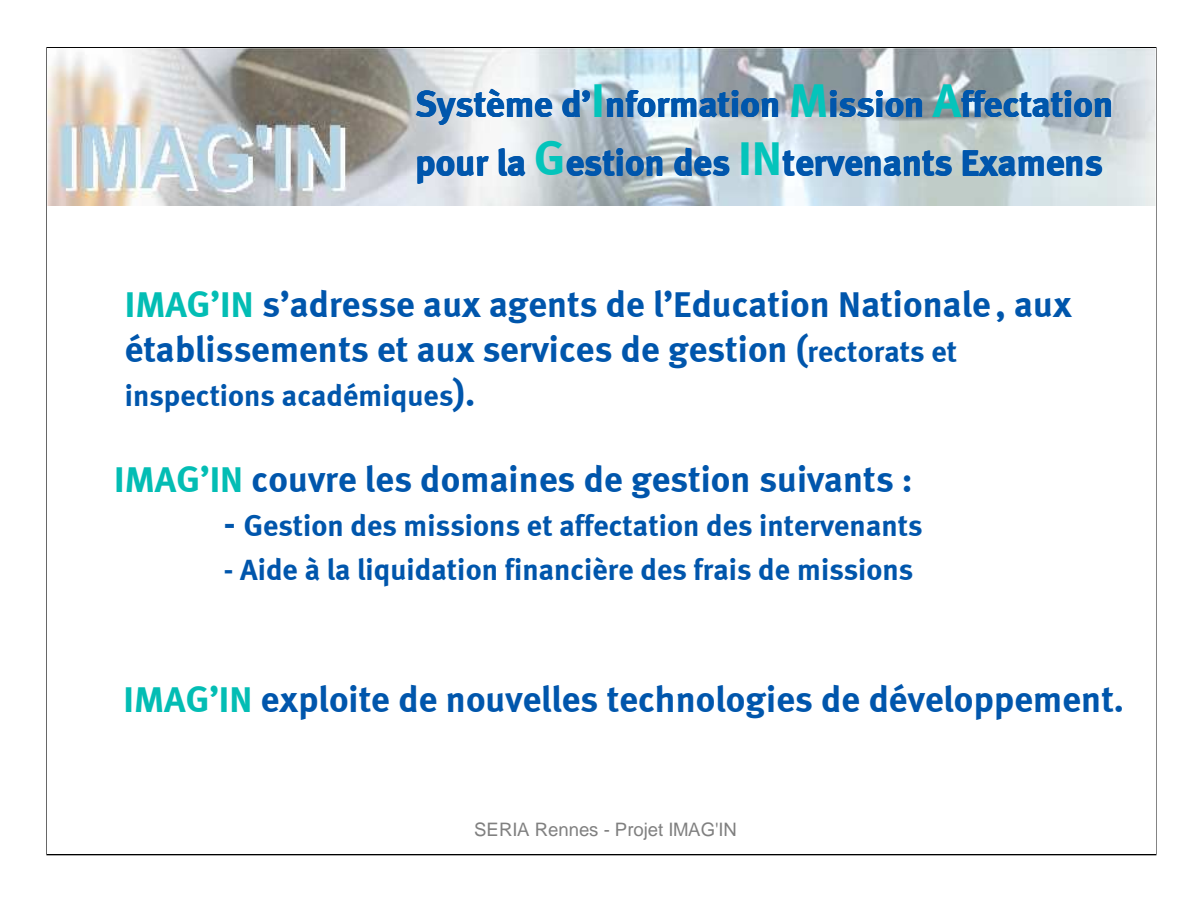

L'application IMAG'IN « Système d'**I**nformation **M**ission **A**ffectation pour la **G**estion des **IN**tervenants examens » gère les missions des personnes susceptibles de participer aux travaux de jury des examens et concours.

Les missions gérées pour ces travaux regroupent les opérations :

- d'élaboration des sujets,
- d'harmonisation des corrections,
- de correction,

- …

- d'interrogation,
- de délibération des jurys,

IMAG'IN est exploité par les gestionnaires académiques et propose des services dédiés aux agents de l'Education Nationale et aux établissements.

IMAG'IN est initialisé à partir des applications de gestion des ressources humaines dédiées aux personnels de l'Education Nationale.

L'application s'appuie également sur les données de réglementation et d'organisation de l'application de gestion des examens et concours.

IMAG'IN permet de générer les missions liées aux travaux de jury, de les affecter aux intervenants et de leur adresser des convocations.

IMAG'IN propose également des outils d'aide à la liquidation financière des frais de missions. Il s'agit des indemnités et des frais de déplacement.

En s'appuyant sur les nouvelles technologies du WEB, IMAG'IN offre à l'utilisateur une plus grande interactivité et des outils plus conviviaux.

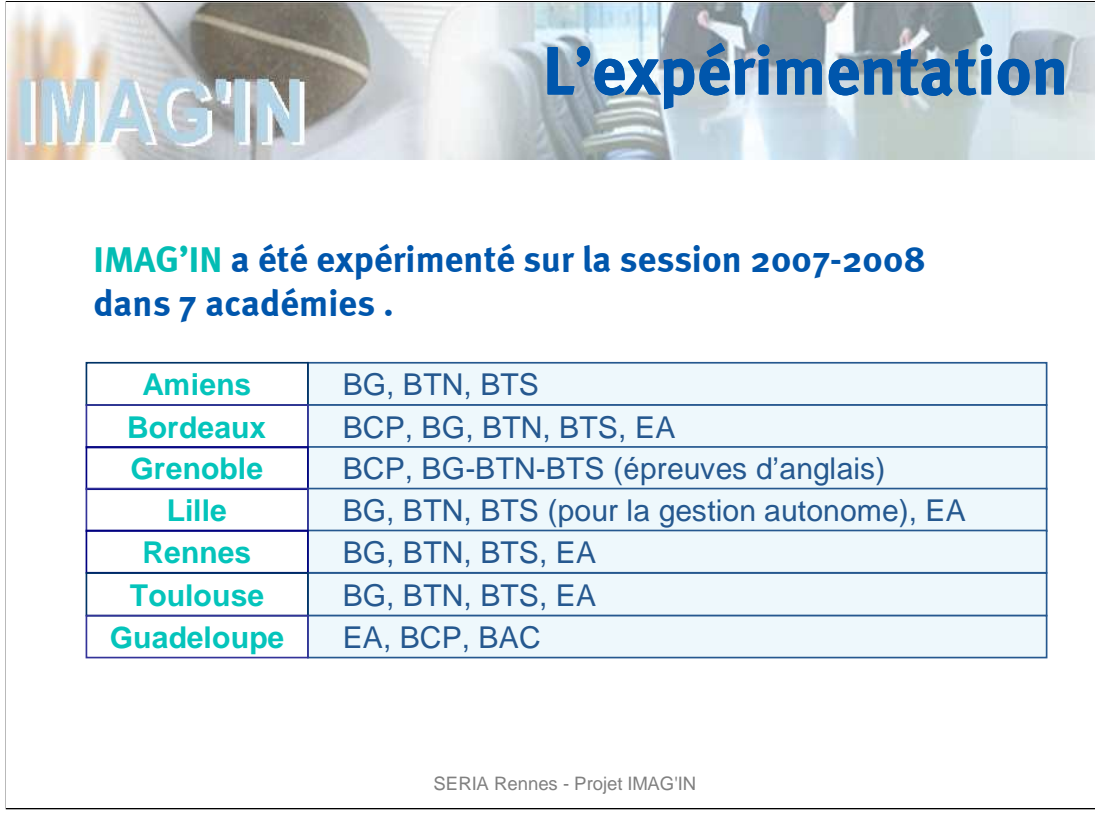

Pour la session 2007-2008, 7 académies ont expérimenté IMAG'IN.

Chacune d'entre elles avaient choisi les contours de l'expérimentation en terme d'examen et de séries ou spécialités.

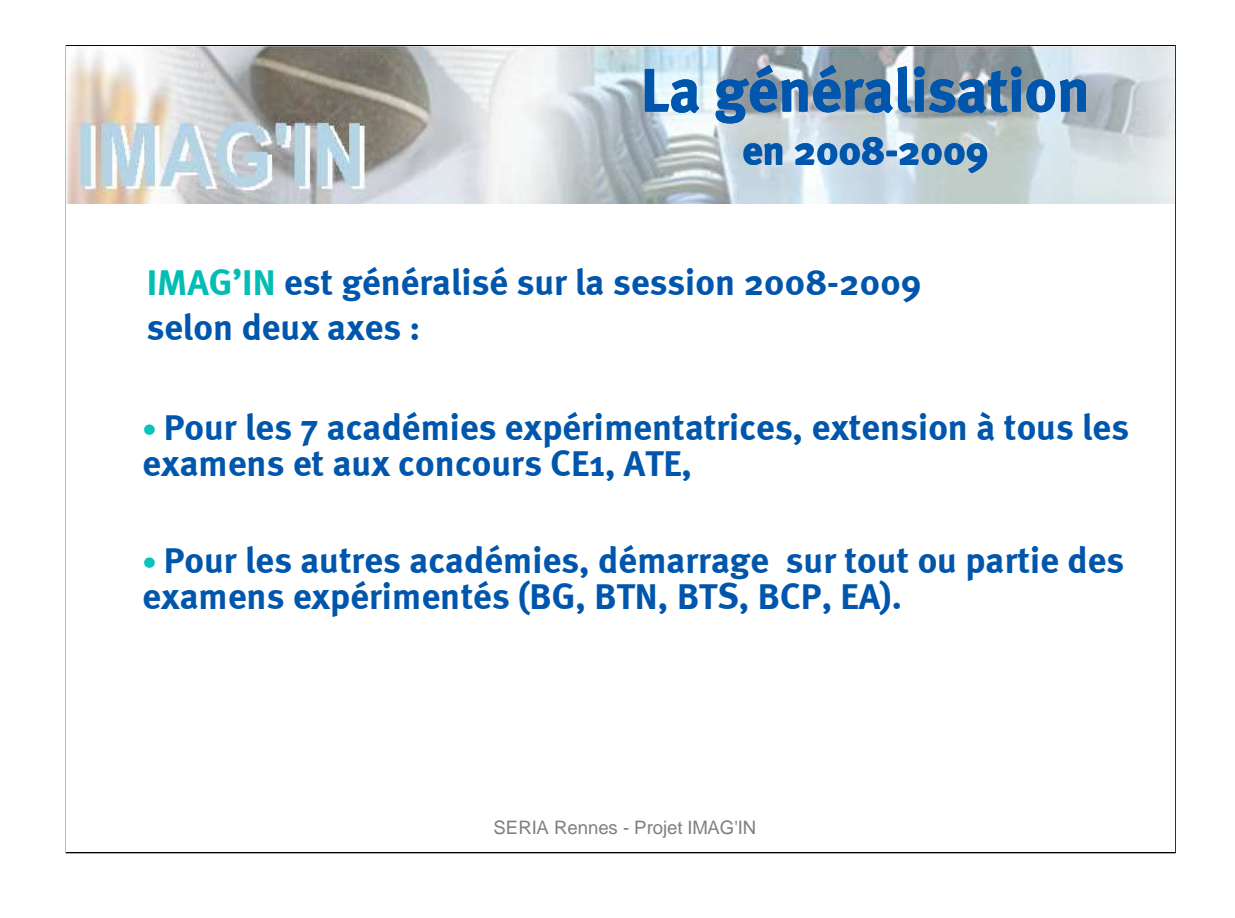

Pour la session 2008-2009, IMAG'IN est généralisé selon les deux axes suivants :

Les 7 académies expérimentatrices vont étendre l'utilisation d'IMAG'IN aux autres examens et aux concours CE1, ATE.

Les autres académies vont démarrer sur tout ou partie des examens expérimentés sur 2007-2008 (le BG, le BTN, le BTS, le BCP, ou EA)

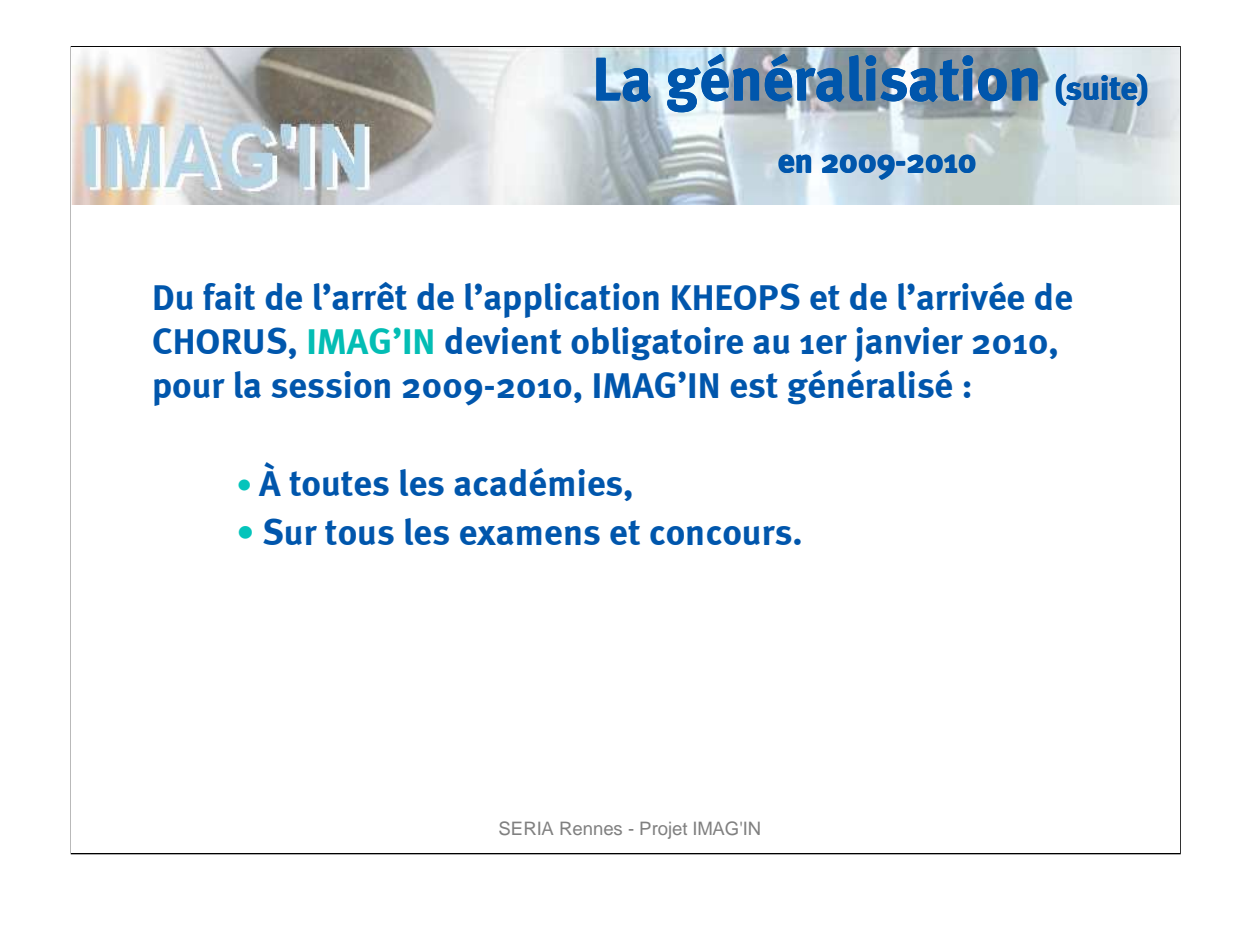

Du fait de l'arrêt de KHEOPS et de l'arrivée de CHORUS au 1er Janvier 2010, les frais de mission liés aux travaux de jury des examens et concours de tous les intervenants devront être liquidés par IMAGIN en lien avec les nouvelles applications financières.

Pour la session 2009-2010 IMAG'IN est généralisé à toutes les académies, sur tous les examens et concours.

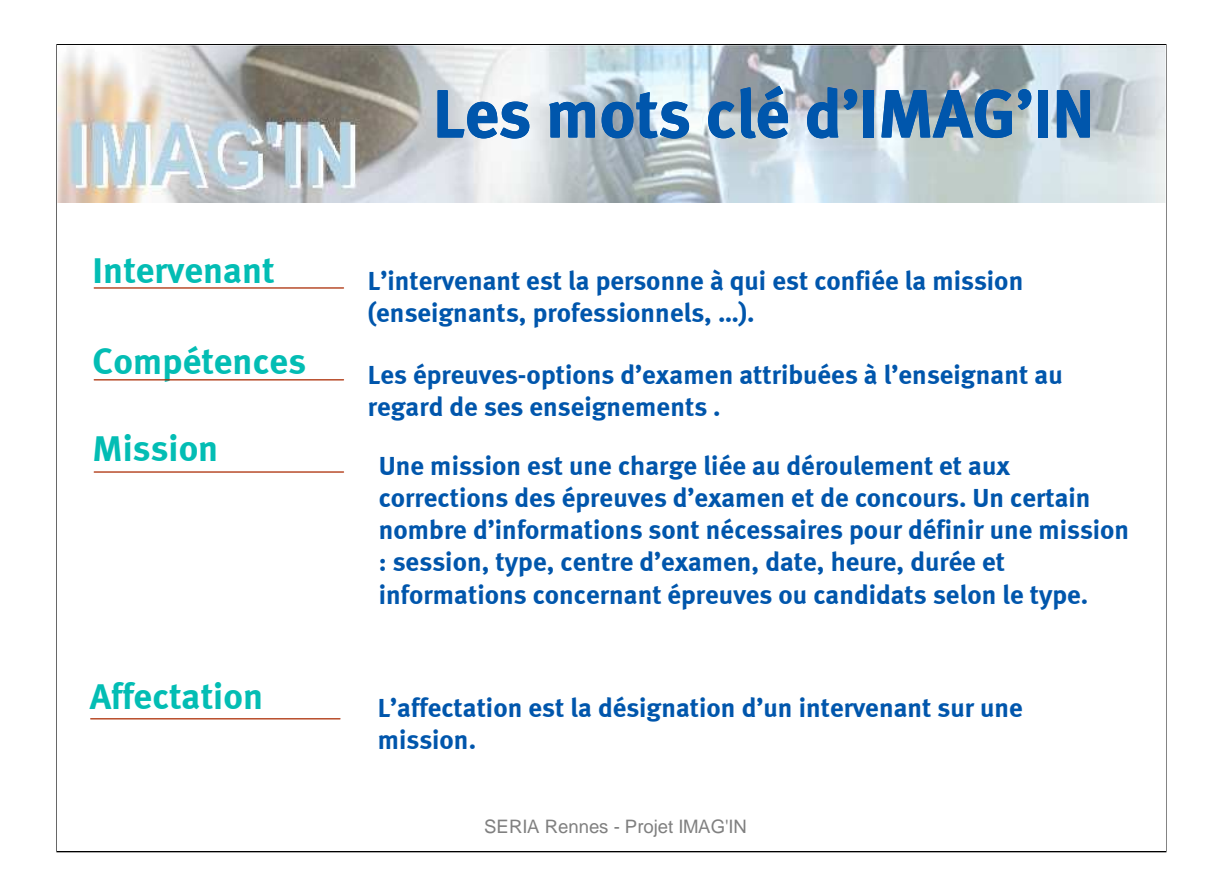

L'application IMAG'IN manipule des mots clés dont les significations sont les suivantes :

Un **intervenant** sur une mission peut être un personnel de l'Education Nationale, un personnel professionnel hors Éducation Nationale.

**Les compétences** : Les épreuves-options d'examen attribuées à l'enseignant au regard de ses enseignements. La gestion des compétences doit permettre l'affectation automatique des intervenants sur des misions liées aux épreuves d'examen.

Une **mission** est une charge qui est liée aux corrections d'examens et de concours. Chaque mission est définie par un certain nombre d'informations :

- $\geq$  La session d'examen.
- $\triangleright$  Le type de mission,
- $\triangleright$  Le centre d'examen, son adresse,
- Ees dates et heures de la mission, sa durée,
- Pour les missions qui concernent les épreuves : l'examen, la spécialité, l'épreuve, l'option,
- $\triangleright$  Pour les missions concernant les candidats : le nombre de candidats prévus, les établissements d'origine des candidats concernés.

L'**affectation** d'un intervenant est la désignation d'un intervenant sur une mission.

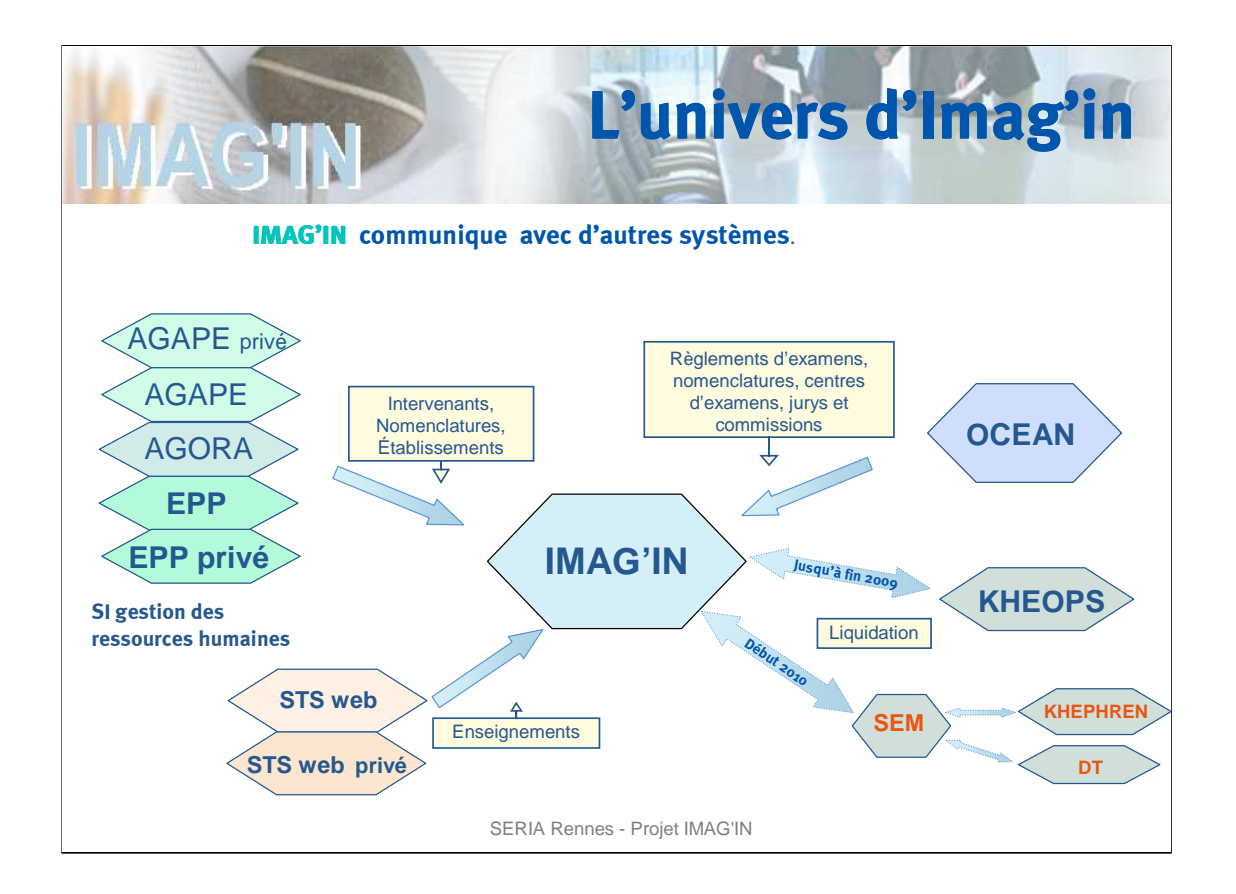

L'application est interfacé avec d'autres systèmes d'informations

**IMAG'IN communique avec EPP et EPP privé**.

(EPP est une application de Gestion des ressources humaines gérant les enseignants du 2nd degré, les personnels de direction, d'éducation, d'orientation, de surveillance ).

Régulièrement, suivant une périodicité choisie au niveau académique, IMAG'IN s'adresse à EPP et EPP privé pour collecter les<br>données administratives relatives aux *personnels gérés dans ces systèmes d'information* ainsi qu d'exercice :

EPP génère des fichiers de nomenclatures, de données administratives relatives aux agents, des fichiers d'établissements d'exercice où sont affectés les agents. Ces données sont traitées et intégrées dans IMAG'IN.

**IMAG'IN communique également** avec les applications de ressources humaines des enseignants du 1er degré (AGAPE) et<br>des personnels ATOSS et ITARF (AGORA) permettant ainsi de collecter les données relatives à ces personnels selon les besoins des gestionnaires.

## **IMAG'IN communique également avec STS-WEB** :

STS-WEB gère les enseignements des enseignants du second degré

En début de session, après la clôture de la campagne de rentrée dans les établissements, IMAG'IN s'adresse à STS-WEB pour collecter les enseignements des enseignants du Sd degré de l'académie.

Un enseignement correspond à une matière enseignée pour un module élémentaire de formation selon une modalité de cours dans un établissement donné.

STS WEB met à disposition d'IMAG'IN les fichiers de nomenclatures, les enseignements par établissement d'exercice. Ces fichiers sont traités et intégrés dans IMAG'IN

## **IMAG'IN est également interfacé avec OCEAN, produit de gestion des examens et concours** :

Pour un examen géré avec OCEAN, une communication adaptée est mise en place entre les 2 systèmes d'informations : Une procédure de l'application OCEAN (Transférer les données à IMAG'IN) permet d'exporter les données de l'examen et de les charger sur une base de données intermédiaire, nommée IMAOCE. IMAG'IN importe les données à partir cette base intermédiaire

Au cours de la session, des échanges sont prévus à 4 moments différents :

- après la validation du pilote règlementaire pour charger la réglementation de l'examen.

- après les inscriptions des candidats, afin de sélectionner les épreuves options donnant lieu à des missions

- après l'affectation des candidats dans les centres d'examen pour générer les missions à partir des jurys et des commissions<br>- après la remontée des notes dans OCEAN pour récupérer le nombre de présents, cet élément pouva la validation des frais de missions.

## **Enfin, IMAG'IN communique également avec les systèmes d'informations du domaine financier :**<br>Jusqu'à fin 2009, IMAG'IN transmet à l'application Khéops les éléments nécessaires à la liquidation des frais de missions.

A partir de Janvier 2010, IMAG'IN échangera via le SEM (Système d'Echanges Ministériel) avec les applications Déplacements Temporaires pour le paiement des frais de déplacement et Khephren pour la rémunération par PSOP des frais de vacations.

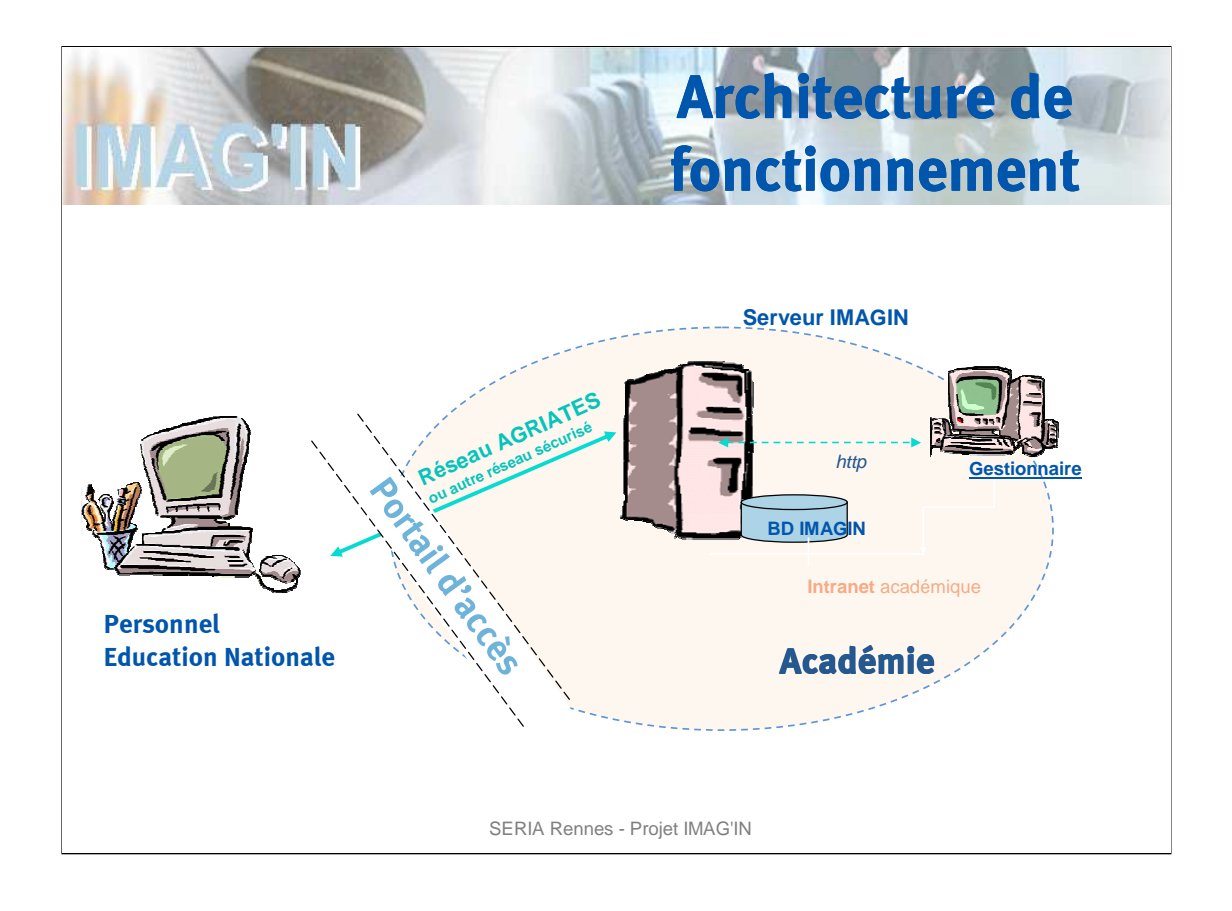

L'agent accède au service IMAG'IN qui lui est dédié via un portail sécurisé.

L'accès se fait depuis un poste de travail connecté à un réseau sécurisé. Il s'agit dans la plupart des cas du réseau Racine Agriates.

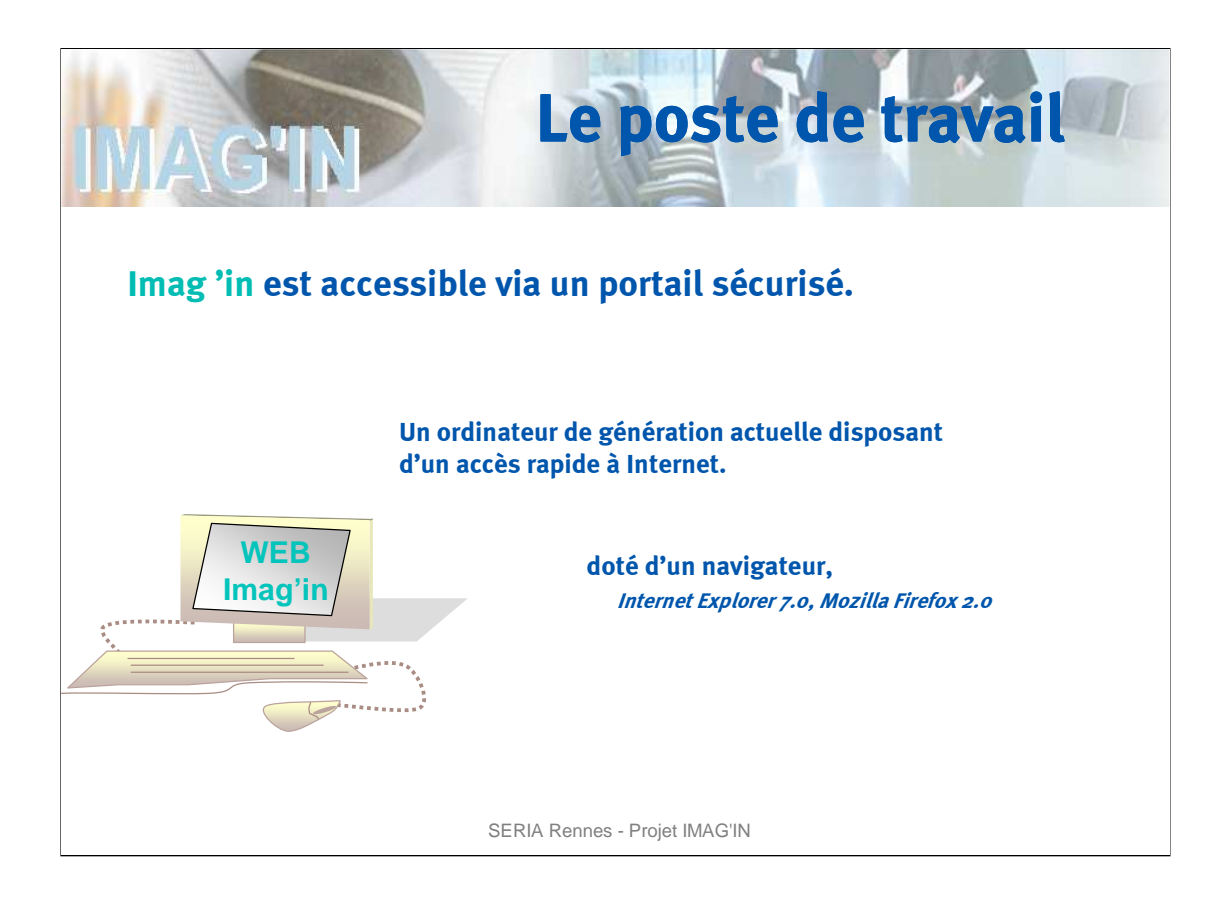

IMAG'IN est accessible à partir d'un poste de travail de génération actuelle qui dispose d'un accès rapide à Internet.

Le poste de travail doit être doté d'un navigateur de type Internet Explorer 7.0, Mozilla Firefox 2.0.

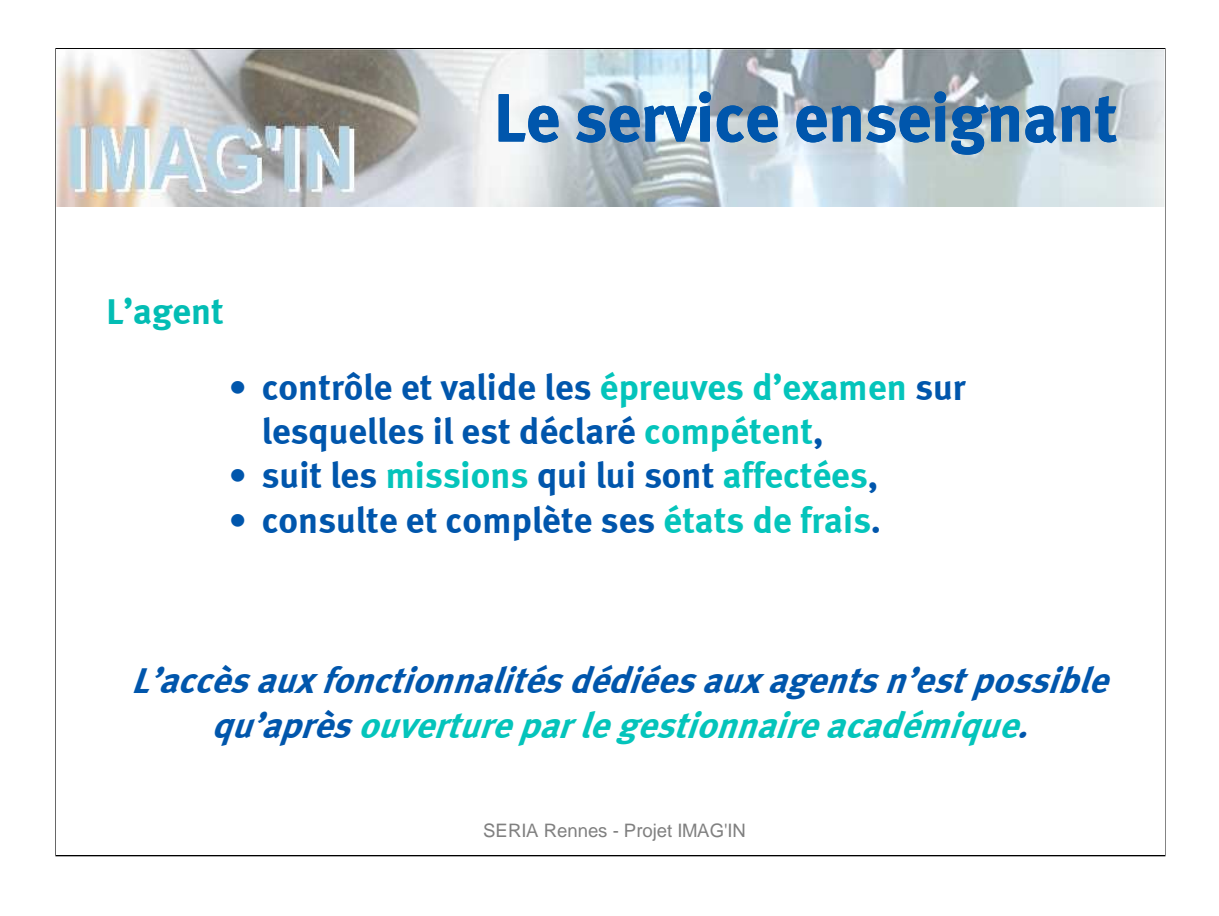

Le service IMAG'IN dédié aux agents permet :

De contrôler, valider les épreuves d'examen sur lesquelles il est compétent au regard de ses enseignements.

De consulter les missions qui lui sont affectées.

De compléter ses états de frais après le déroulement de la mission, avant constat de service fait par le chef de centre.

Le service Web dédié aux agents est administré par le service gestionnaire de la division des Examens et Concours.

Le gestionnaire académique gère l'ouverture et la fermeture des fonctions du service.

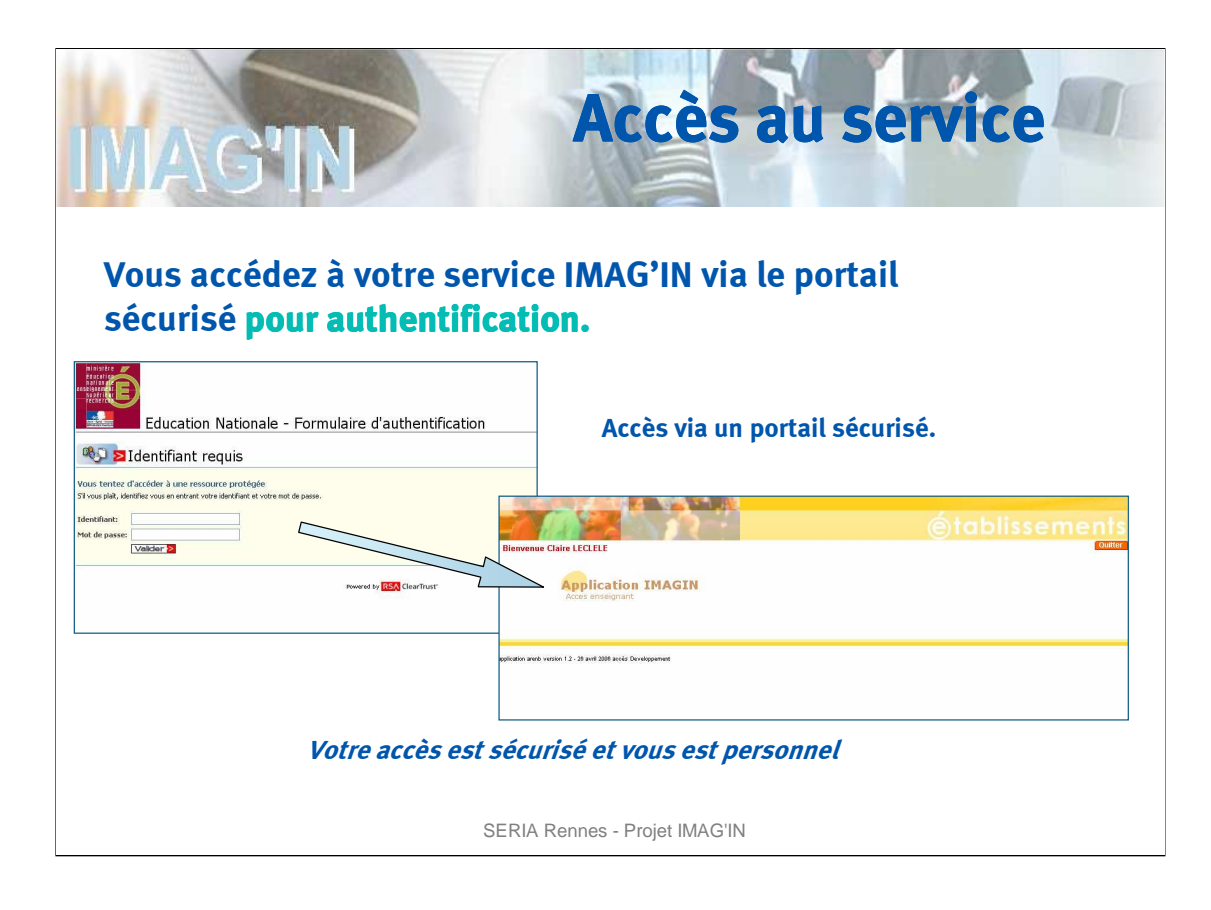

A l'ouverture de votre formulaire d'authentification, vous vous identifiez en renseignant votre identifiant et votre mot de passe

Après authentification, le portail vous propose le service qui vous est destiné, vous le sélectionnez.

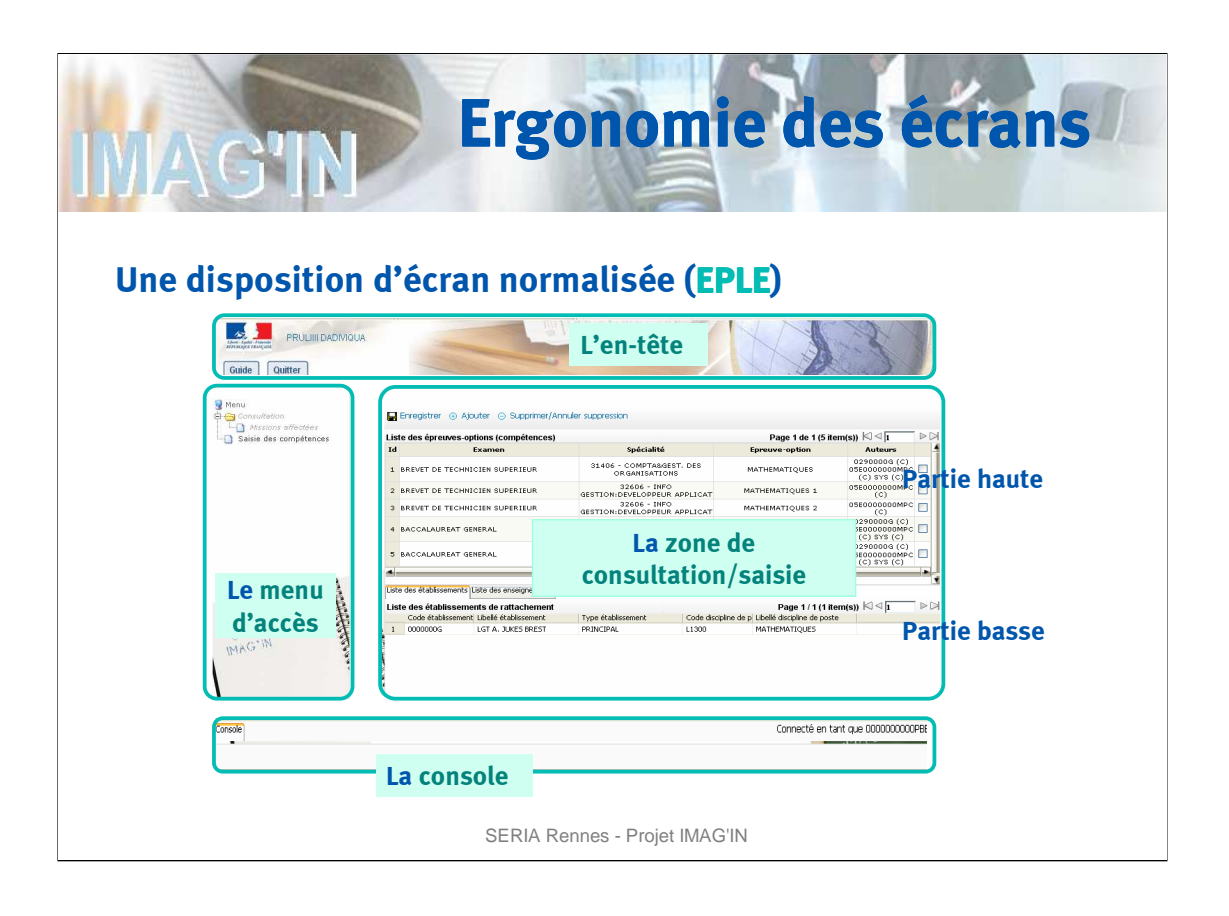

L'application IMAG'IN présente une disposition d'écran normalisée suivant la charte ergonomique des EPLE.

L'écran est composé de 4 zones :

- **L'en-tête** présent sur tous les écrans regroupe les informations d'identification, les accès à l'aide et à la documentation.
- La **partie gauche** est réservée au menu d'accès aux activités. Dans IMAG'IN, on nomme 'activité' une fonctionnalité rendue par l'application. Les activités grisées ne sont pas accessibles. Seules les activités non grisées peuvent déclencher une action.
- La **zone de consultation/saisie** de l'écran affiche les éléments correspondant à l'activité en cours. Elle est divisée en deux parties :
	- La partie haute présente la liste des éléments liés à l'activité,
	- La partie basse présente les informations de détail de l'élément sélectionné dans la liste ou une zone de saisie d 'informations concernant cet élément.
- La **zone console** permet d'accéder aux messages d'information relatifs aux erreurs et alertes

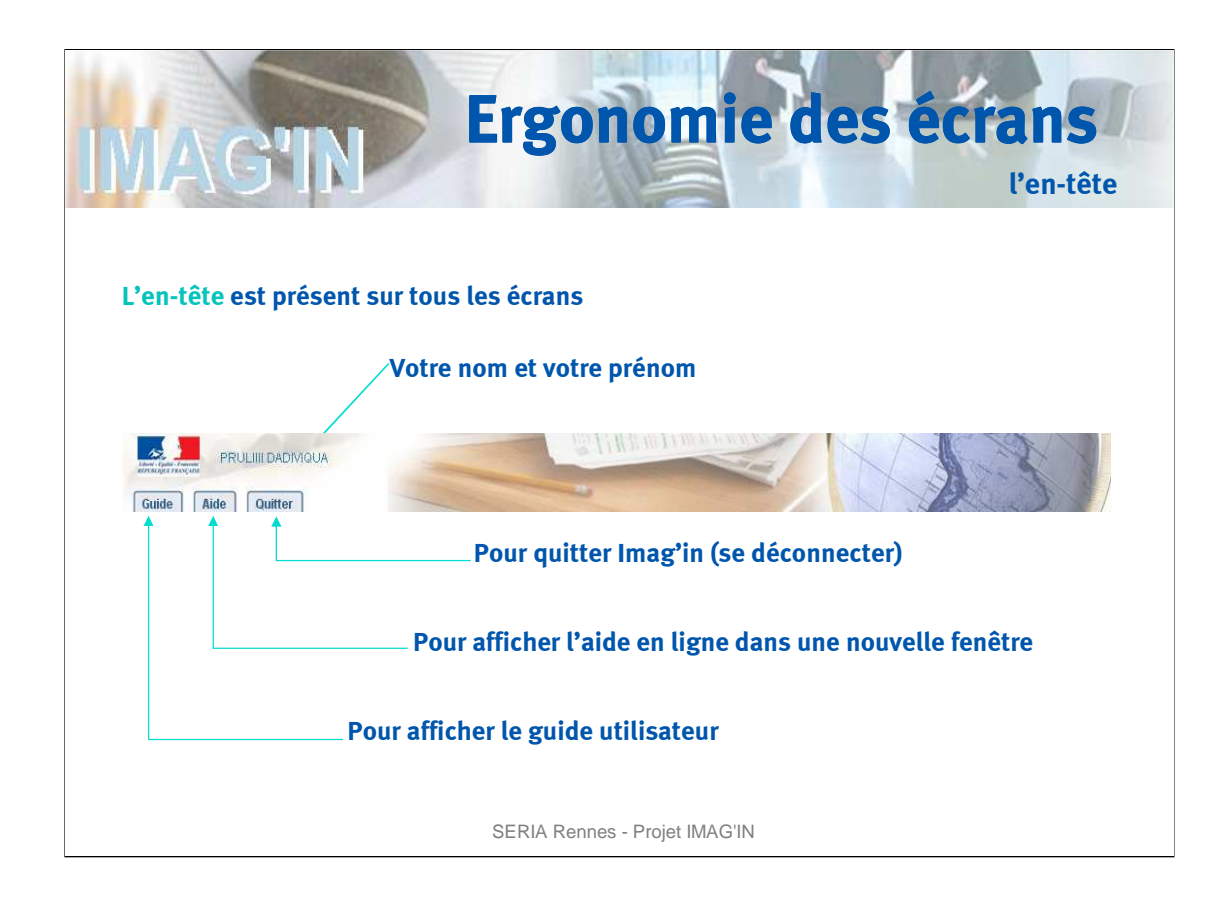

Sur chaque écran, vous pouvez cliquer sur le lien « **Guide** » pour télécharger sur votre poste de travail, le guide fonctionnel de l'application qui est au format pdf.

Le lien « **Aide** » vous permet d'obtenir pour chaque écran une information détaillée sur son contenu. L'aide est affichée dans une nouvelle fenêtre ou un nouvel onglet de votre navigateur.

Le service IMAG'IN propose sur chaque écran un lien qui vous permet de « **Quitter** » l'application.

À tout moment, des messages d'alerte sont affichés sur la console pour vous informer sur la marche à suivre en cas de mauvaise manipulation.

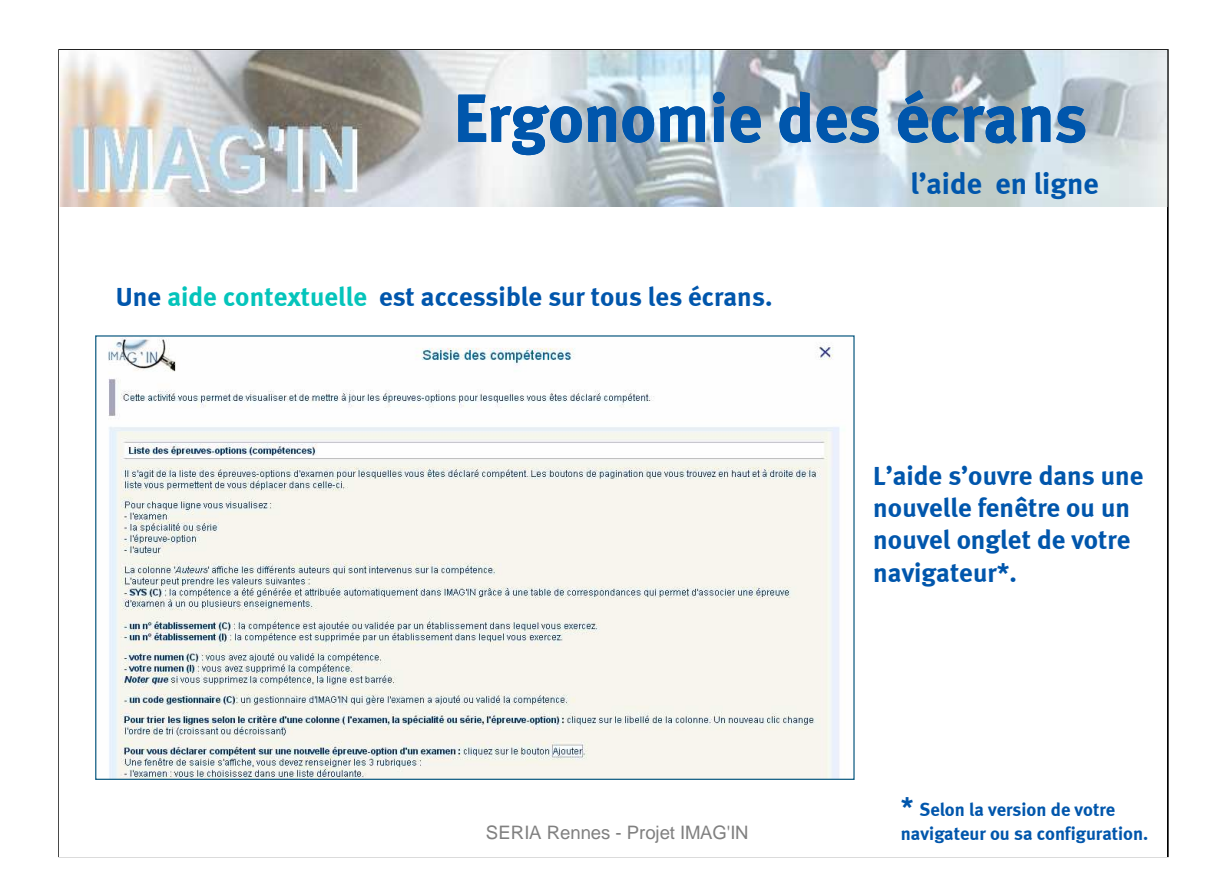

Une aide détaillée et contextuelle est accessible à tout moment en cliquant sur le lien « **Aide** » de l'en-tête.

Selon la version de votre navigateur et sa configuration, l'aide est affichée dans une nouvelle fenêtre ou un nouvel onglet.

L'aide présente les informations détaillées sur l'activité en cours ainsi que les actions possibles.

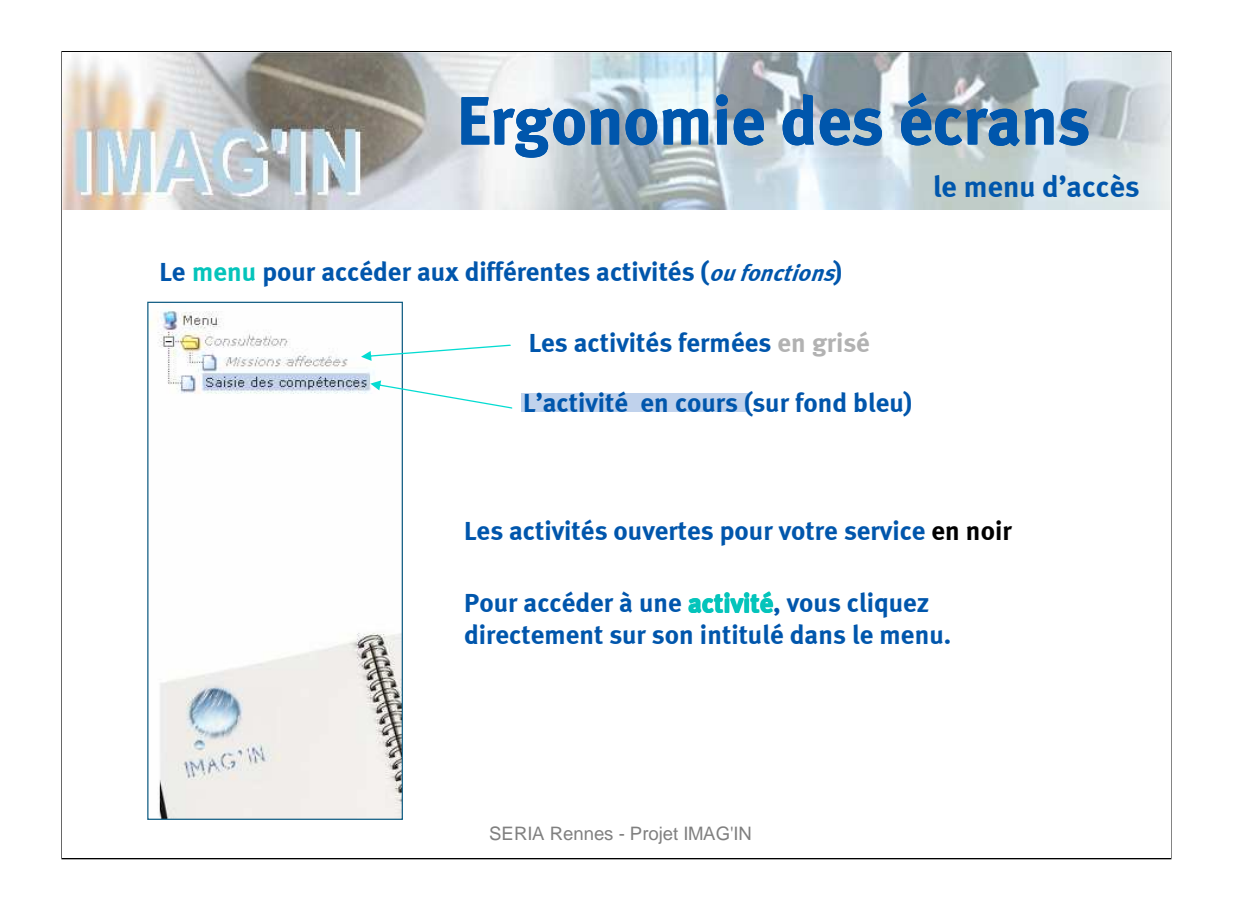

L'accès aux activités du service IMAG'IN est rapide.

Le menu vertical propose les activités du service.

Les activités ouvertes pour votre service sont en noir. Celles qui sont fermées apparaissent en grisé.

La sélection d'une activité se fait en cliquant sur l'item correspondant dans le menu.

L'activité en cours est repérée dans le menu par son libellé sur fond bleu.

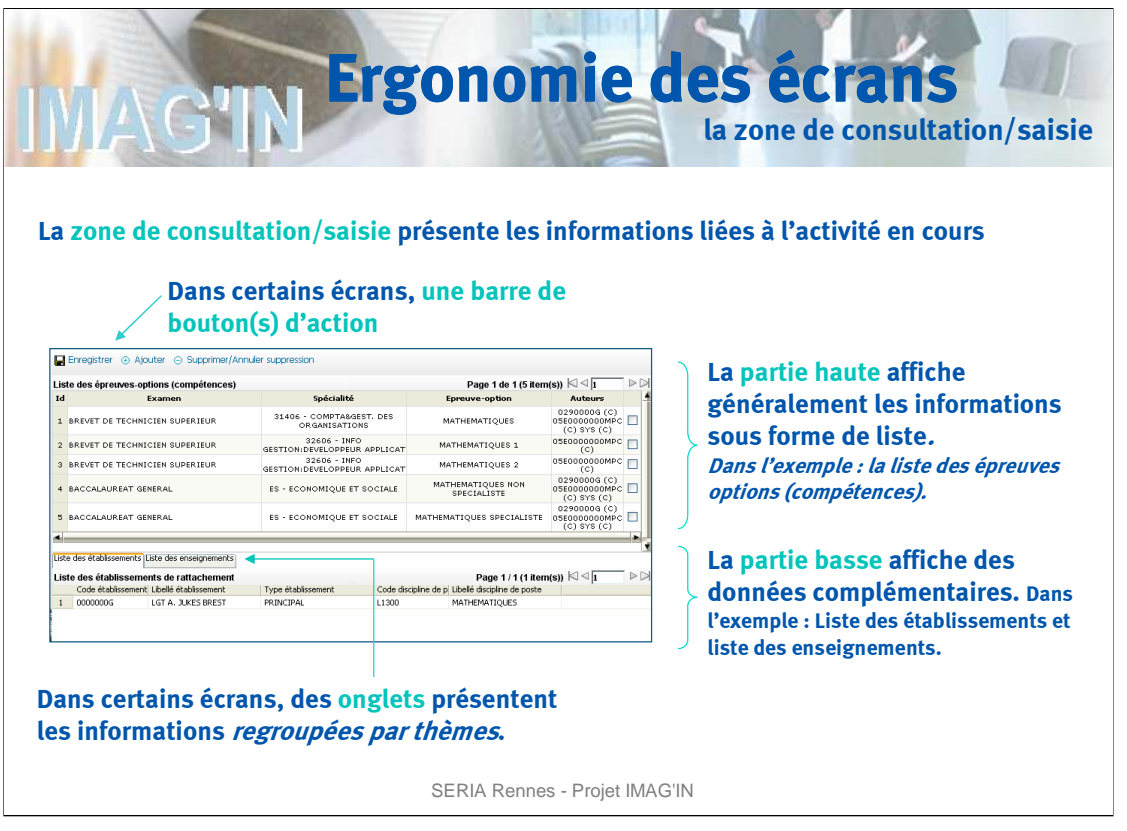

Après avoir sélectionné l'activité dans le menu, la partie haute de la **zone de consultation/saisie** affiche les informations correspondant à l'activité.

Suivant l'activité en cours, une barre de boutons d'action est présente au dessus de la zone de consultation/saisie.

En règle générale, les informations sont présentées sous forme d'un tableau. Suivant les dimensions de votre écran, un ascenseur horizontal donne accès aux différentes colonnes d'informations.

La présentation des champs affichés en partie basse dépend de l'activité en cours. Dans l'exemple, les informations sont regroupées par thème et présentées sous plusieurs onglets.

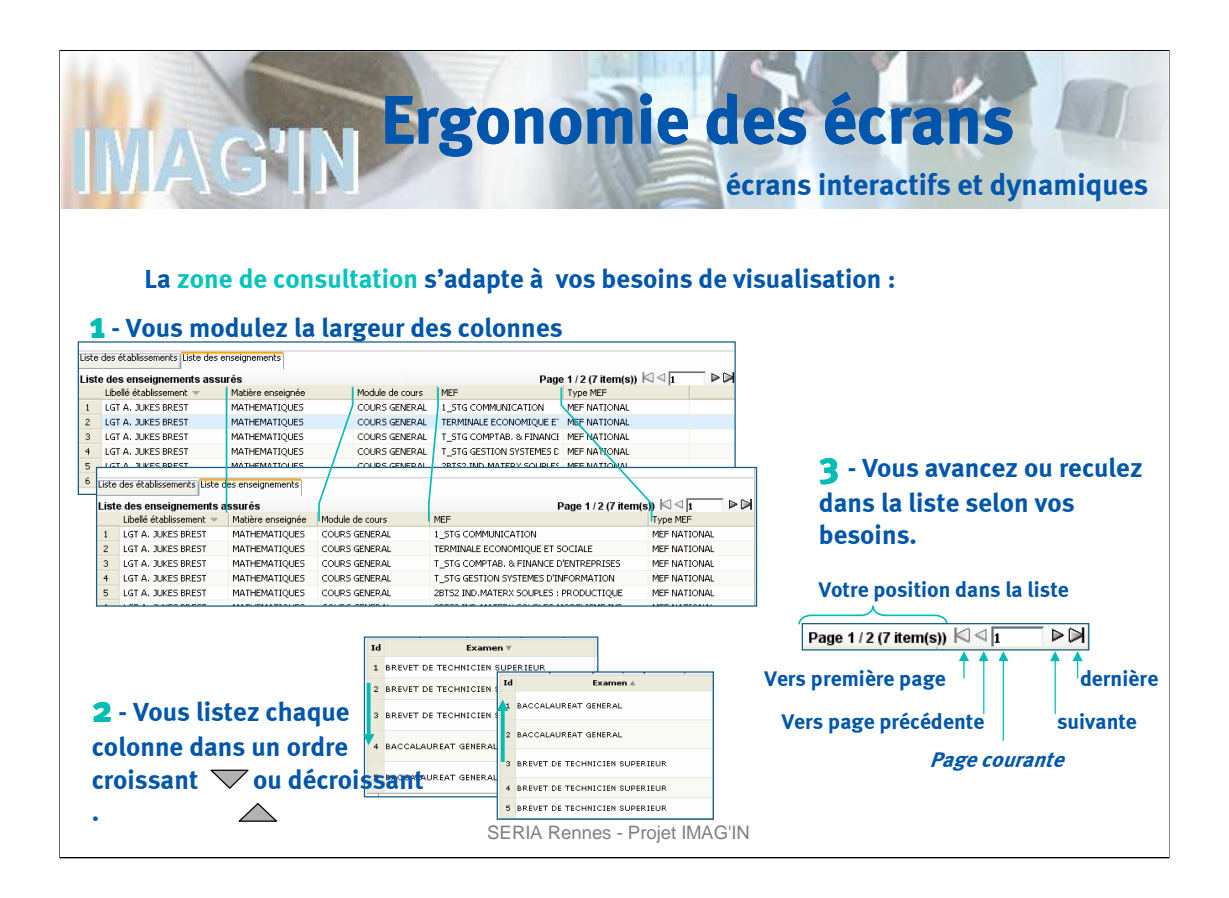

La **zone de visualisation** peut s'adapter à vos besoins.

La largeur des colonnes est modulable. Pour modifier la largeur d'une colonne, vous devez positionner le pointeur de la souris sur la limite droite de la colonne pour obtenir le symbole ←→ (double flèche). Il suffit alors de cliquer et de tirer pour élargir ou rétrécir la colonne.

Le contenu de chaque colonne peut être trié dans un ordre croissant ou décroissant. Il suffit de cliquer sur l'entête de colonne pour obtenir le tri souhaité.

Vous pouvez naviguer dans le tableau de la partie haute en sélectionnant la page désirée à partir des boutons situés à gauche du bandeau supérieur.